## **Send Invoice Reminders** with Levelset

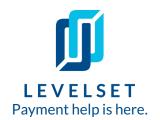

Get paid faster by emailing invoice reminders to your customers through Levelset.

- **Step One:** Hover over the **Create** button in the blue navigation menu on the left side of your account. Select **Document/Waiver**.
  - Project

    Create

    Dashboard

    Document / Waiver

    Contact

    Contact
- Step Two: Select Payment Document. Click Next.

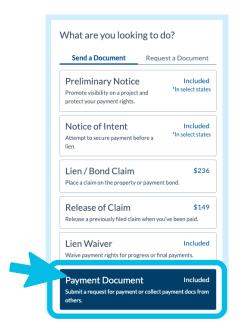

**Step Three:** Choose the project the invoice should be associated with and the type of invoice reminder you'd like to send.

You can add a new project to your account or search your existing projects. Click **Next** and choose between a **First Invoice Reminder** or **Second Invoice Reminder**.

Fill out document details, select recipients, and on the final step click the **Create Document** button to email the invoice reminder.

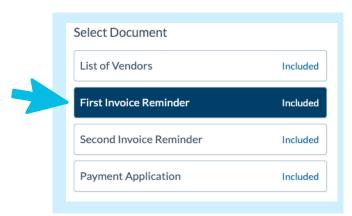